## **A media accreditation at 1. FC Köln. Here is how it's done…**

- 1.) Open the accreditation portal by going to fc-akkreditierung.de
- 2.) Select your desired Bundesliga match. Change the language from German to English by clicking on "EN" at the top left corner.

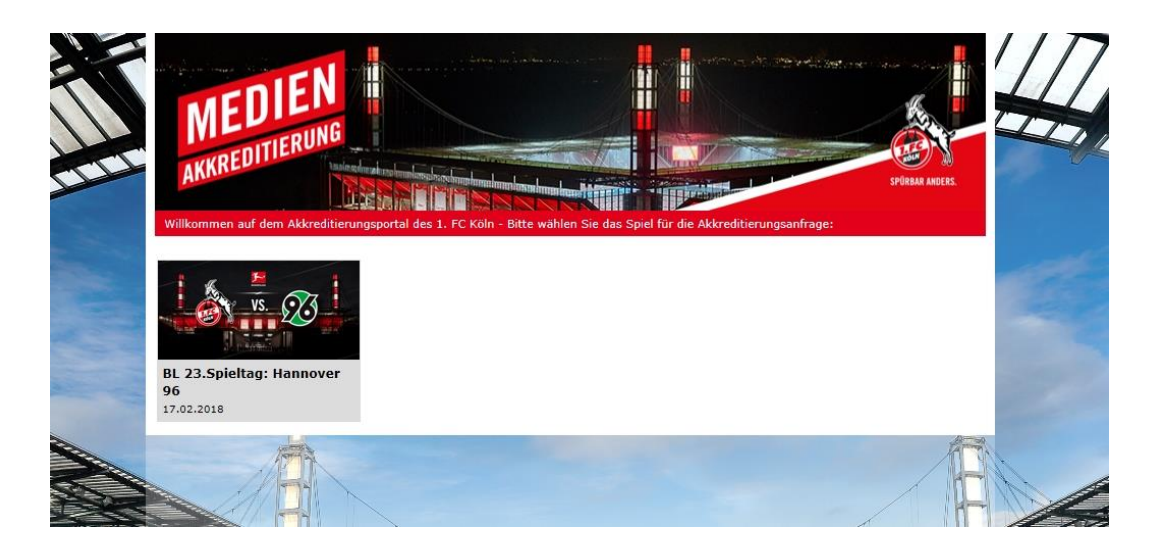

3.) Please register with the required information (Some categories are mandatory, including Name, Company, etc.). For future matches you will simply have to log in with your username and password.

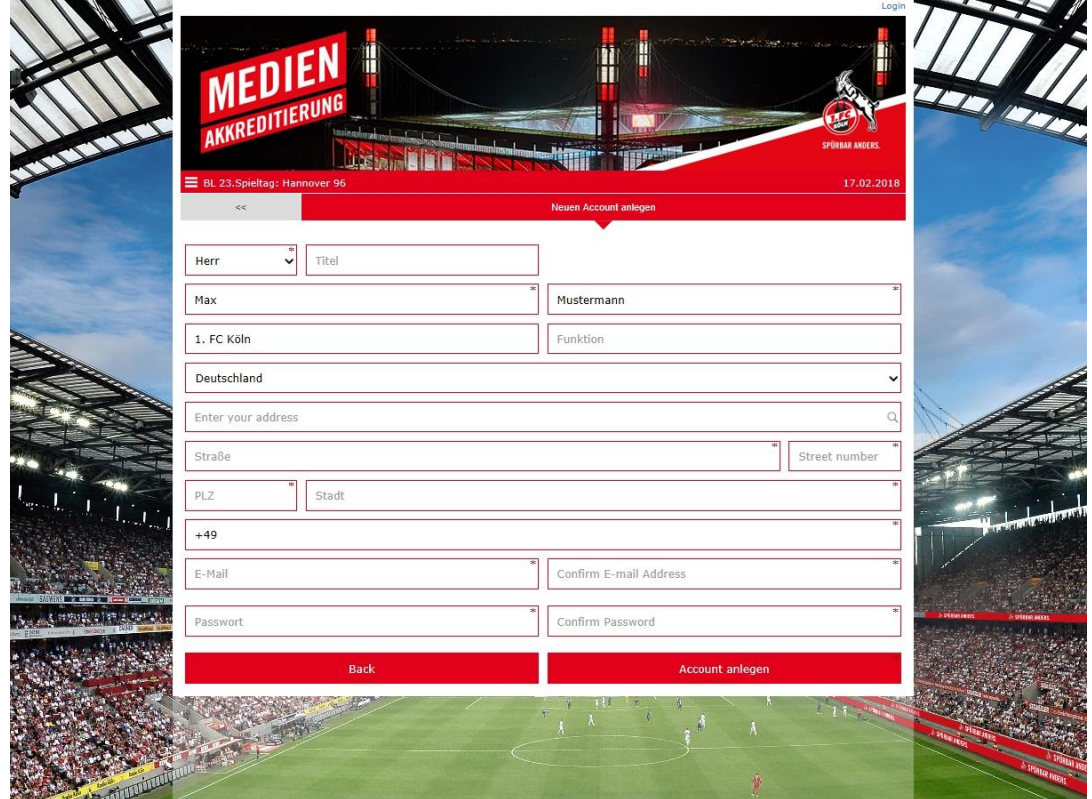

- 4.) Please select between a media pass and a photographer pass and whether you will be needing a parking space. You will then receive and acknowledgment of receipt of your request via e-mail.
- 5.) The application will be processed in the week leading up to the selected home fixture. Your acceptance or rejection will be sent via e-mail.
- 6.) In the case of an approval: complete your order by logging into the accreditation portal of 1. FC Köln (fc-akkreditierung.de).
- 7.) Select the number of accreditations you want to personalize (by clicking on "+") and whether you want to receive your accreditation as a print @ home ticket or as a mobile ticket on your smartphone. $\overline{a}$

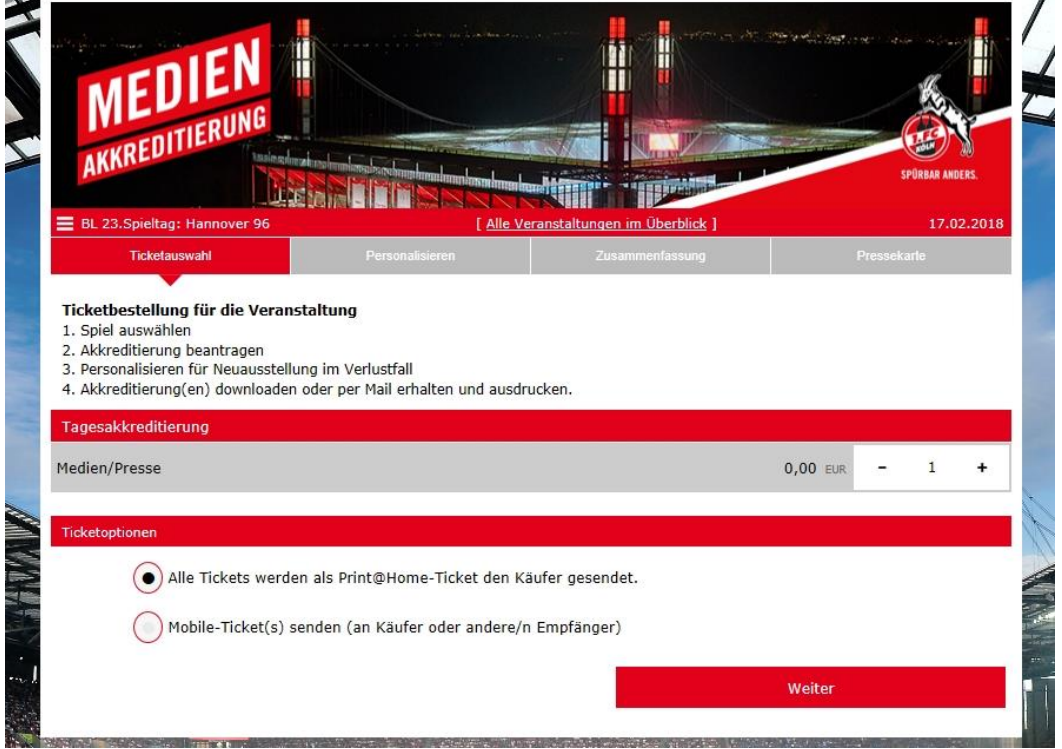

8.) Confirm the e-mail address, enter your personal information (quick solution: click on copy person data from above), select your seat, and accept the guidelines and regulations.

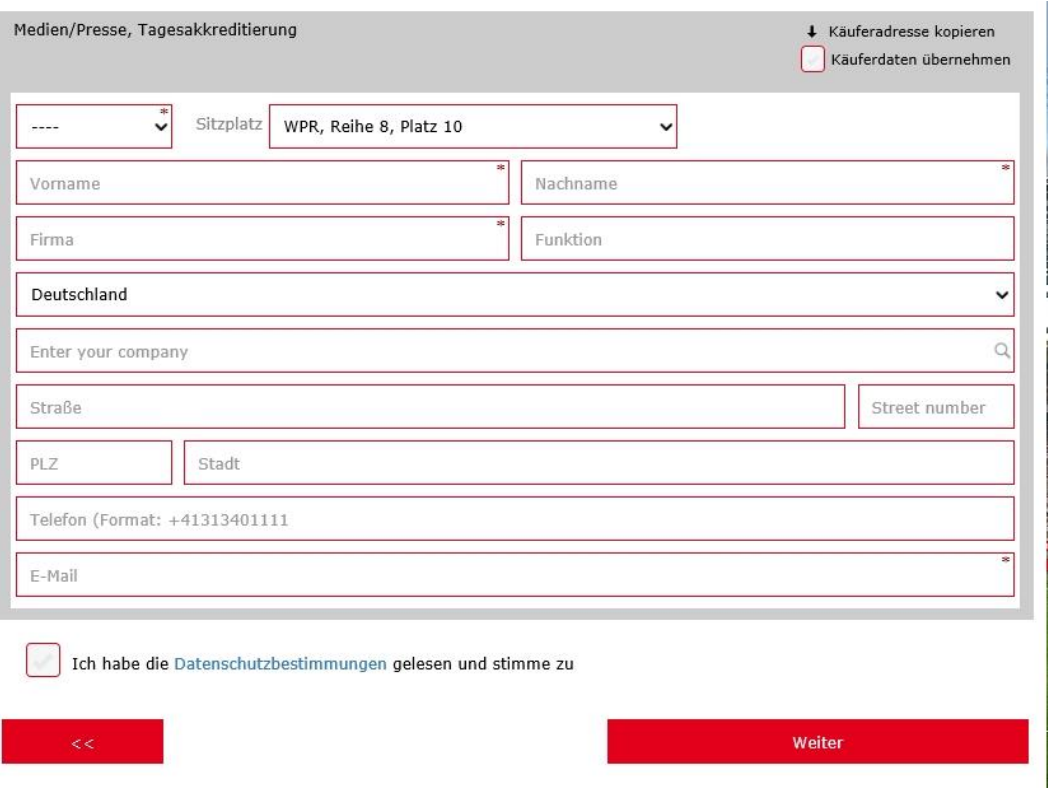

9.) Select the shipping method and click on agree to terms and conditions.

10.)

Your accreditation will be sent to you via e-mail and can also be accessed via your profile (top right).

11.)

Bring your printed e-mail to the RheinEnergieSTADION on the match day or show your mobile ticket on your smartphone. Scan the QR Code at the Media Entrance West (in case your mobile provider does not provide service, please use the Wallet or make a screenshot of the QR Code beforehand). Your Badge with the credentials will be printed out at the entrance. Covers and small ribbons to carry your badge will be given out at the Media Counter in the media section.

We look forward to your visit.